# **DESK PROCEDURE - Manage InFellowship Groups**

The Faith Church InFellowship portal has a useful set of tools to help you manage your Group. Several key features include Group; management, naming, description, scheduling, adding, inviting & removing members, email blasts, contact management and quick attendance posting. The following procedure will walk you through each of these processes in detail.

#### Updated 2/6/2015

#### Step 1) Log in to your InFellowship account

- Faithchurch.cc go to bottom, click on (InF) link
- You may wish to save this location in your browser favorites

#### Step 2) Click on [Your Groups]

#### Step 3) If you are an established Group Leader

- You will see two sections
  - Groups you Lead
  - Groups you belong to (if any)
- If you are missing any sections, please contact one of the Champion Team

members to get corrected.

Step 4) Manage your group by clicking on its name

#### Step 5) You will see a 4 tabbed block area

- Dashboard view schedule, location, information and post board info
- Roster view and edit your group members
- Attendance view all the recorded attendance information
- Prospects view and manage prospect information

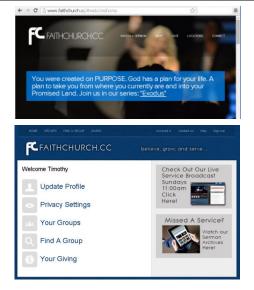

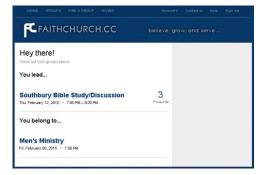

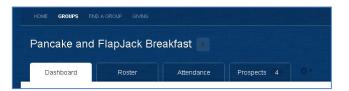

#### Step 6) EDIT YOUR DASHBOARD INFORMATION >>>>>

- The dashboard area will allow you to edit name, schedule, location and • general group information
- To edit any of these areas ٠
  - 0 Click on [View Settings] in right hand column
    - Next to each of the block areas, click Edit or Update to change any of the information
      - Update the Bulletin board slogan, if wanted •
        - 0 Keep the group informed with the latest happenings
      - Update the Details area
        - Enter a catchy details section to attract new members 0
      - Update the Schedule area
        - Meeting times 0
        - Frequency 0
        - Start and stop dates 0
      - Update the Location area
        - Ensure you check [Location is private] in the Location 0 area if you are hosting a home connection group
        - 0 Remember you set the privacy levels in the previous procedure
  - When finished, be sure to click [Saves Changes] at the bottom 0

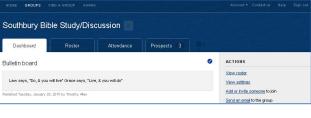

| Bulletin board         |                                                                |
|------------------------|----------------------------------------------------------------|
| Law says, "Do, 8       | & you will live" Grace says, "Live, & you will do"             |
| Published Tuesday, Jar | nuary 20, 2015 by Timothy Allen                                |
| Schedule — v           | vhen do we meet?                                               |
| Next meeting:          | Thu. February 12, 2015 🔹 7:00 PM – 9:00 PM                     |
| Meets Thursday         | every 2 weeks effective 2/12/2015 7:00 PM to 9:00 PM           |
| Location — w           | here do we meet?                                               |
| Name                   | Southbury CT                                                   |
| Description            | Friendly home discussion following current bible sermon topics |
| Address                | Southbury, CT 06488<br>Map                                     |
| Information            |                                                                |
| Campus                 | New Milford Campus                                             |

Save changes

### When you click on the [Roster] tab you will see a list of all your current group members

### To <u>ADD</u> or <u>INVITE</u> people to join your group

- Click the [Add or Invite someone] link in the right column
  - Enter full first and last name, email address and phone
  - If a person is already a known attendee at Faith Church
    - The system will find that person in the database and prompt you to
      - Either just add them to the group (example if you have already spoken)
        - Click [Add to Group] and they will be on the roster
      - Or send and invite to see if they are interested
        - Click [Send Invite]
          - System will provide a dialog box to enter an invite message
  - If a person is not known, you must go through an invite process, and that person must accept to join the group
    - Fill in First and Last name, email address, and phone if known, click Next
      - The system will inform you this person is not found.
      - Provide a dialog box to enter an invite message
      - $\circ$   $\,$  When finished, click [Send] or [Cancel] to return to the Roster tab  $\,$
      - Once a person has been invited, you will find their information on the [Prospects] tab

Send em

When that person accepts the invite, they will be added to your group and you will be notified

## To <u>SEND AN EMAIL</u> to the Group or individual members

- Click the [Send an Email] to the group link in the right column
  - You will have the option to 'send to all' or 'select members'
  - Enter text in the Subject line
  - Enter text in the Message body
  - When finished, click [Send email now]
- \*\*This is a handy tool if you need to broadcast a message to the entire group, or selected individuals

### To <u>DOWNLOAD</u> member data

0

- You can download all your member information in PDF or CSV(excel) format using the download links in the right column under ACTIONS.
  - A CSV download would be ideal for importing your people into a label or card generation application to make name badges or mail merge
  - A PDF download will generate an Adobe PDF document, which cannot be altered, but may be suitable to use as a hardcopy for manual attendance tracking

### To <u>EDIT</u> members information, click on the Members name

- o Edit the members information if needed [Edit link in right hand column]
  - Update any new member information you have
    - Name, Address, Phone, email, etc...
    - Remember, any changes that you make to a members record is updated in the overall system, including the Faith Church main database.
  - When finished, click [Save Changes] at the bottom

| OW Jee Plain text, no HTML |                               |  |  |  |
|----------------------------|-------------------------------|--|--|--|
|                            |                               |  |  |  |
|                            | ACTIONS                       |  |  |  |
|                            | View prospects                |  |  |  |
|                            | Add or Invite someone to join |  |  |  |

Send an email to the group Download CSV

Download PDF

| ACTIONS           |
|-------------------|
| Edit this person  |
| Remove from group |
| HOUSEHOLD         |

۲,

R

|        | Select recipients                                                                                                   |  |
|--------|----------------------------------------------------------------------------------------------------|--|
|        | Bend an email to everyone in the group (5 of 5 people have an email address     Let me choose which people to email |  |
|        | Subject (required)                                                                                                  |  |
| il now | ige plain text, no HTML                                                                                             |  |
|        |                                                                                                    |  |

Dashboard

Roster

### To <u>REMOVE</u> member from your group

- **Click on the Members Name from the Roster List** 0
  - Click [Remove from group] in right hand column .
  - Click OK to the confirmation message

| ACTIONS           |         |
|-------------------|---------|
| Edit this person  |         |
| Remove from group |         |
| HOUSEHOLD         |         |
|                   |         |
| HUSDano           | ACTIONS |

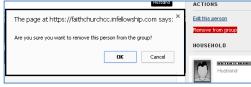

### Use the Sprocket tool 🔅 to <u>TELL A FRIEND</u> about your group

The 'Tell a Friend' tool allows you to send a link to someone that tells them the details about your group. This 0 function will not record any communication in the

Prospect tab such as Add or Invite someone of

- Click on the Spocket Icon next to the Pros
- **Choose Tell a Friend**
- The system will provide you with a 0

#### form

- Fill out First Name, Last Name, **Email Address, and Note fields**
- Click [Send]

|                                                                                                    | Dashboard                           | Roster                        | Attendance     | Prospects 4          | <b>0</b> 1                                     |
|----------------------------------------------------------------------------------------------------|-------------------------------------|-------------------------------|----------------|----------------------|------------------------------------------------|
| e options                                                                                                    | Bulletin board                      |                               |                |                      | 🖂 Send an email                                |
| rospect Tab                                                                                                    | Bulletin board                      |                               |                |                      | 📹 Add/Invite someone                           |
|                                                                                                    | Law says, "Do, & you                | will live" Grace says, "Live, | & you will do" |                      | Tell a friend                                  |
|                                                                                                    | Published Tuesday, January          | 20, 2016 by Timothy Allen     |                |                      | e Find a group                                 |
|                                                                                                    |                                     |                               |                |                      |                                                |
| Dashboard Ro                                                                                                    | ster Atter                          | ndance Pros                   | bects 4        |                      |                                                |
| Tell a friend<br>Let a friend know about this group.                                                                    |                                     |                               |                | Here's t<br>sent     | he email that will be                          |
| Public group url — will be sent to y https://faithchurchcc.infellowship                                                 |                                     | southbury bible studyd        | iscussion      | From:<br>Timothy All | en <timlallen@gmail.com></timlallen@gmail.com> |
| Your friend's name (required)                                                                                           |                                     |                               |                | Subject:             | en has suggested a group                       |
| Brenda                                                                                                    | (                                   | Churchill                     |                | Through a            | onnao odggoolod a group                        |
| Fist<br>Your friend's email (required)                                                                                  | Last Message body.<br>Helio [NAME], |                               |                |                      |                                                |
|                                                                                                    |                                     |                               |                | Timothy All          | en has suggested this                          |
| brenda churchill@faithchurch.cc<br>Your friend's email is safe with us. We do not spam, share, or sell email addresses. |                                     |                               |                | group:<br>[GROUP N   | AME]                                           |
| Write a personal note                                                                                                   |                                     |                               |                | From this c          | humah                                          |
| Hey Brenda, thought you would                                                                                           | be interested in this gro           | цр.                           |                | [CHURCH              |                                                |
|                                                                                                    |                                     |                               | ĥ              |                      | I to learn more:<br>ROUP URL]                  |
|                                                                                                    |                                     |                               |                | YOUR PEF             | RSONAL NOTE]                                   |
| Send                                                                                                    |                                     |                               |                |                      |                                                |

Example of what the email will look like.

| - | fellowshiponemail@activenetwork.                                              | 2:44 PM (13 minutes ago) ☆                                          | *   | * |
|---|-------------------------------------------------------------------------------|---------------------------------------------------------------------|-----|---|
|   | Timothy Allen thinks you would be intere-<br>Southbury Bible Study/Discussion | ested in the following group:                                       |     |   |
|   | ***** Timothy wrote ***** Hey Brenda, th<br>group. *****                      | ought you would be interested in t                                  | his |   |
|   | Visit this link to learn more<br>https://faithchurchcc.infellowship.com/G     | roupSearch/ShowGroup/1464015/3<br>I&email=brenda.churchill@faithchu |     |   |

| <u>Step 8)</u> VIEW, REPORT or EDIT Group ATTENDANCE INFORMATION >>>> | Dashboard F                                                                                          | Roster Attendance               | Prospec |
|-----------------------------------------------------------------------|----------------------------------------------------------------------------------------------------|---------------------------------|---------|
| The Attendance tab is used for viewing and updating attendance        |                                                                                                    |                                 |         |
| It will provide you with graphical reporting and date range           |                                                                                                    | 😌 Enter attendance              | ]       |
| To enter past attendance                                              | HOME OROUPS FIND A OROUP ORVINO                                                                      | Account Contactus Help Sign out |         |
| <ul> <li>Click on [Enter attendance] in the upper right</li> </ul>    | FC FAITHCHURCH.CC                                                                                    | believe, grow, and serve        |         |
| • You will be provided with options                                   | Post attendance for group meeting on                                                                 | • Did Meet                      | 1       |
| <ul> <li>Dropdown past Attendance dates</li> </ul>                    | Thursday, October 09, 2014 at 7:00 PM                                                                | Did Not Meet                    |         |
| <ul> <li>Your group [Did Met]</li> </ul>                              | Choose an event<br>Thursday, October 09, 2014 at 7:00 PM<br>Create a new event<br>Add your new event |                                 |         |
| <ul> <li>Your group [Did Not Meet]</li> </ul>                         | Save at                                                                                              | tendance Cancel                 | -       |

0 Click [Save attendance]

# EMAIL ATTENDANCE UPDATES

0

The system will send you a 'post attendance email' at the end

Fill out all the information as completely as possible

### of each scheduled meeting

- This email will provide a link that you can check-off and quickly post 0 each of the memebers attendance
- With this handy feature, you can litterally record member 0 attendance quickly (with in a few moments) and with great ease!
- When finished, click [Save attendance] 0

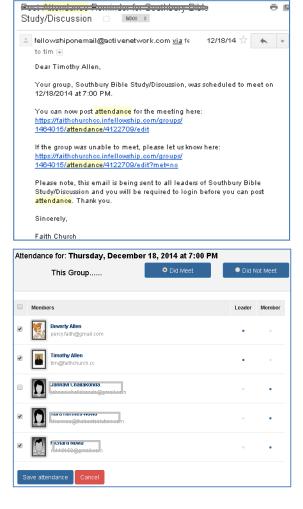

## Step 9) VIEW and MANAGE PROSPECT INFORMATION >>>>>

that you have previously invited to join your group. This functionality acts like a mini contact management system where you can view and record contact information as you continually reach out to the prospects.

| Dashboard  | Roster                  | Attendance            | Prospect | s (4) 🐡       |
|------------|-------------------------|-----------------------|----------|---------------|
| 4 prospec  | ts                      |                       |          |               |
| Name       | Last contacted          | Open                  | Status   |               |
| al co      | 11 days ago             | 12/17/2014 at 3:47 PM | Invited  | Resend invite |
| John Doe   | 8 days ago              | 1/5/2015 at 12:03 PM  | Invited  | Resend invite |
| Ben Dov    | 15 days ago             | 1/13/2015 at 8:00 PM  | Invited  | Resend invite |
| Tommy Hawk | Waiting to be contacted | Yesterday at 2:33 PM  | Invited  | Resend invite |

Depending on which option you choose

You will be prompted to update the results of the contact

or enter message details for email contact

To Add contact information to a prospect

Roster

- **Click on the Contacts Name**
- You will see 4 options at the bottom
  - Send an Email 0
  - Make a Phone Call 0
  - Met Face-to-Face 0
  - 0 Leave a comment

| Dashboard                                                  | Roster              | Attendance         | Prospects        | s (4) 🗘 |       |
|------------------------------------------------------------|---------------------|--------------------|------------------|---------|-------|
|                                                            | is interested       | in Southbu         | urv Rible        | Per     | nding |
| Tommy Hawk is interested in Southbury Bible                |                     |                    |                  |         |       |
| Study/Discussion<br>Prospect                               |                     |                    |                  |         |       |
| Timothy sent an invitation to Tommy. Jan. 27. 2015 2:33 Pl |                     |                    |                  |         |       |
|                                                            |                     |                    |                  |         |       |
|                                                            |                     |                    |                  |         |       |
| Send an email                                              | 🕾 Make a phone call | 🗬 Met face-to-face | tt Leave a comme | ant     |       |

| Dashboard                                             | Roster                     | Attendance                    | Prospects 4              | \$\$ T       |
|-------------------------------------------------------|----------------------------|-------------------------------|--------------------------|--------------|
| John Doe is in<br>Prospect                            | nterested in S             | outhbury Bibl                 | e Study/Disc             | Pending      |
| Timothy sent an invitat                               | ion to John.               |                               | Jan. 05, 2               | 015 12:03 PM |
| Timothy made a phone                                  | e call                     |                               | Jan. 05, 2               | 015 12:04 PM |
| Timothy had a face-to-<br>Talked to John at the servi | -                          | wn visiting his aunt in Buffa |                          | 015 12:04 PM |
| Timothy left a commer                                 | ıt                         |                               | Jan. 07, 2               | 015 12:29 PM |
| o take a trivial example, wł<br>from it?              | nich of us ever undertakes | laborious physical exercise   | e, except to obtain some | advantage    |
| Timothy made a phon                                   | e call                     |                               | Jan. 16,                 | 2015 5:06 PM |
| let message                                           |                            |                               |                          |              |
|                                                       |                            |                               |                          |              |

0

\*\*\*We recommend you enter as much detail regarding the communication as possible, such as issues with family, or upcoming problems and even vacation plans. Next time you reach out to this person, you will have details as to the last communication, making a warm, friendly and personal conversation. See below examples.

#### When finished, click [Save]

| Timothy made a phone call Jan. 16, 2015 5:06 PM                                                                                                    | Send an email The Make a phone call The Met Tace-to-Tace The Leave a comment                                                                                                    |
|----------------------------------------------------------------------------------------------------|----------------------------------------------------------------------------------------------------|
| let message                                                                                                    |                                                                                                    |
|                                                                                                    | Subject (required)                                                                                                    |
|                                                                                                    | Interest in Southbury Bible Study/Discussion                                                                                                    |
|                                                                                                    | Message body No HTML please                                                                                                    |
| Send an email 🖙 Make a phone call 🗨 Met face-to-face 🛛 🕫 Leave a comment                                                                                             | Hey Tommy, just quickly reaching out to see where you are with the interest in the home bible study group. Please give a quick call and advise me what your plans are. Thanks and God BlessTom |
| Where did you meet and what did you talk about? No HTML please                                                                                                    |                                                                                                    |
| Saw Tommy in the front lobby right after service on Sunday, spoke briefly but he is a volunteer fireman<br>and just received an emergency call and had to cut short. | © Send an email ( 중 Make a phone call )                                                                                                    |
|                                                                                                    | Phone 203-497-8574                                                                                                    |
|                                                                                                    | What happened? (required)  Left a message Called and no one answered Spoke with Tommy                                                                                                    |

0

| The | Pros | pect | area | is w | here | yo | u wil | l find a | a list of | peop | ole t |  |
|-----|------|------|------|------|------|----|-------|----------|-----------|------|-------|--|
|     |      |      |      |      |      |    |       |          |           | -    |       |  |

Attendance Prospects 3